# FAQ – Questions et réponses sur le Tarif 590 et la norme de facturation de médecine complémentaire

## A – Questions générales

A 01 Est-ce que quelque chose change pour moi en tant que thérapeute au niveau de l'enregistrement auprès des centres d'enregistrement?

Non. Le Tarif 590 et la norme de facturation n'ont pas de répercussion sur l'enregistrement. Avec votre enregistrement, vous justifiez entre autre votre qualification. Le Tarif 590 se rapporte uniquement à la facturation.

A 02 Puis-je utiliser également le Tarif 590 et la norme de facturation pour des assureurs-maladie qui ne font pas partie de l'«Equipe des assureurs de médecine complémentaire»?

Le Tarif 590 est un tarif valable pour toute la Suisse, qui peut donc également être lu par des assureurs qui ne font pas partie du «Groupe des assureurs de médecine complémentaire». La norme de facturation peut être traitée par tous les assureurs.

#### A 03 Je ne fais partie d'aucune association et/ou n'ai pas de diplôme fédéral. Dois-je malgré tout modifier mes factures?

Oui. Le Tarif 590 et la norme de facturation sont obligatoirement valables indépendamment d'une affiliation à une association ou d'un enregistrement.

#### A 04 Que dois-je faire si j'ai deux numéros RCC différents?

Dans le domaine de la médecine complémentaire les fournisseur de prestations n'ont plus qu'un seul numéro RCC depuis 2015 (se terminant par «60», «61», «62» ou «63»). Votre centre d'enregistrement peut vous aider en cas de questions sur votre numéro RCC.

#### A 05 Une nouvelle version du formulaire de facturation existant a été publiée en décembre 2019. Dois-je remplacer l'ancien formulaire de facturation par la nouvelle version?

La nouvelle version comporte également la nouvelle version du Tarif 590. Pour cette raison, l'utilisation de la nouvelle version est recommandée («Release V2.4.19», voir en haut à droite dans la norme de facturation). Si vous utilisez un logiciel, le fournisseur du logiciel procède automatiquement aux adaptations nécessaires.

A 06 Je travaille dans un cabinet de groupe resp. dans un institut avec son propre no RCC. Quel numéro doit être mentionné dans l'en-tête de la lettre pour le fournisseur de prestations? Comment la facture doit-elle être saisie lorsque plusieurs thérapeutes traitent un patient?

Dans la médecine complémentaire (LCA) les reconnaissances des thérapeutes sont personnelles et non transmissibles, de ce fait chaque thérapeute possède son propre numéro RCC. Veuillez toujours mentionner votre no RCC personnel dans le champ Fournisseur de prestations. L'émetteur de la facture peut être l'institut, dans la mesure où il possède un numéro RCC. Sinon prière de saisir ici également le thérapeute. Une facture doit être établie par thérapeute resp. patient. Si plusieurs thérapeutes devaient traiter le même patient, une facture séparée doit être établie par thérapeute.

# B – Questions sur l'utilisation et l'application technique du formulaire de facturation

#### B 01 Quand dois-je utiliser la version PDF de la norme de facturation?

De manière générale, nous vous recommandons de toujours utiliser un logiciel professionnel. Celui-ci a pour avantage d'actualiser automatiquement les structures tarifaires et de comprendre souvent des fonctionnalités supplémentaires qui sont importantes pour le quotidien professionnel d'un thérapeute. Les offres des différents fournisseurs de logiciel proposent une solution adaptée aux divers besoins: depuis des versions gratuites jusqu'aux applications professionnelles pleinement développées. Vous trouverez une liste des fournisseurs de logiciel sur le site web de votre organisation professionnelle et des assureurs. Veuillez noter que le formulaire de facturation PDF constitue une solution pour les thérapeutes qui établissent peu de factures par semaine et qu'il fonctionne correctement sur le plan technique.

#### B 02 Le texte du chiffre de décompte doit-il être repris 1:1?

Oui. Afin que les prestations facturées soient électroniquement lisibles les textes ne doivent pas être modifiés. Les textes sont disponibles en français, allemand et italien.

Les exceptions sont des indications sur les produits thérapeutiques, les analyses de laboratoire et le texte libre du Tarif 999, vous devez ici ajouter vous-même le texte.

#### B 03 Puis-je relier le formulaire de facturation PDF à une banque de données?

Non, l'Adobe Reader gratuit ne permet pas une simple connexion à une banque de données. Dans ce genre de cas, prière de vous adresser à un fabricant de logiciel, qui remplit les nouvelles normes de facturation. Vous trouverez une liste des fournisseurs de logiciel sur le site web de votre organisation professionnelle et des assureurs.

#### B 04 J'ai un Mac. Le formulaire de facturation PDF ne fonctionne pas correctement. Que dois-je faire?

Début 2018, la société Adobe, développeur du programme de lecture de fichiers PDF Adobe Reader, a mis à la disposition des utilisateurs de Mac une mise à jour manuelle ou automatique. Une fois le passage de la version 11 à la version DC effectué sur le Mac, l'élément de sécurité «code de matrice 2D» n'apparaît plus sur le formulaire de facturation PDF. Malheureusement, la version 11 n'est plus disponible au téléchargement auprès d'Adobe. Nous ne savons pas si et quand Adobe mettra à la disposition des utilisateurs de Mac une version leur permettant à nouveau d'afficher intégralement et correctement les formulaires PDF et, partant, le formulaire de facturation. C'est la raison pour laquelle nous vous recommandons vivement d'utiliser un logiciel pour cabinet médical, de manière à ce que vous ayez adopté la norme de facturation ainsi que le Tarif 590 au plus tard d'ici le 1<sup>er</sup> avril 2018. Plus de 60 prestataires offrent désormais des solutions destinées aux thérapeutes: depuis des versions gratuites jusqu'aux applications professionnelles pleinement développées. Vous trouverez une liste des fournisseurs de logiciel sur le site web de votre organisation professionnelle et des assureurs. Certaines organisations professionnelles proposent un comparatif des logiciels – adressez-vous à la vôtre.

L'utilisation d'une telle solution a un avantage décisif: vous ne dépendez pas de prestataires tiers (p. ex. Adobe). En outre, elle actualise automatiquement les structures tarifaires et comprend souvent des fonctionnalités supplémentaires qui sont importantes pour le quotidien professionnel d'un thérapeute.

#### B 05 Chez moi, les clients paient toujours en espèces, qu'est-ce que j'entre dans le champ «délai de paiement»?

Si vos clients paient toujours en espèces, vous saisissez 0 dans le champ «Délai de paiement». Vous pouvez également saisir le montant reçu en espèces dans le champ «Acompte».

#### B 06 Comment puis-je insérer mon logo, mon sigle, etc., dans le formulaire de facturation PDF?

Afin que le formulaire soit lisible électroniquement, les champs doivent toujours être organisés à l'identique. L'impression de logos et sigles individuels n'est donc pas possible.

Si vous souhaitez communiquer à vos clients votre logo ou des renseignements supplémentaires, vous pouvez le faire avec une page de garde propre à votre cabinet. Divers logiciels offrent également la possibilité d'une page de garde individuelle.

#### B 07 Est-ce que le prix doit maintenant toujours être identique? Est-ce que cela joue si un traitement de 90 min. est plus avantageux que 45 min. ou 60 min. (p. ex. 60 min. coûtent CHF 120. mais 90 min CHF 160.- au lieu de CHF 180.-)?

Vous pouvez en principe fixer librement le prix par ligne. Si vous demandez moins pour un traitement de 90 minutes comparé à 60 minutes, vous indiquez simplement le prix adéquat par 5 minutes (par ex. 60 min. -> prix CHF 10.- et pour 90 min. -> prix CHF 8.88) dans le champ Prix de la ligne correspondante.

#### B 08 Où puis-je télécharger le formulaire de facturation PDF? Je ne suis enregistré/e auprès d'aucun centre d'enregistrement.

Vous pouvez télécharger le formulaire de facturation PDF uniquement auprès des centres d'enregistrement ASCA, RME, SPAK et APTN dans le domaine réservé aux membres. Vous trouvez des informations sur l'utilisation dans les directives.

Si vous n'êtes plus ou pas encore enregistré/e, vous ne possédez pas de no RCC valable, qui est impérativement nécessaire pour le décompte avec le formulaire de facturation.

#### B 09 Je ne peux pas télécharger le formulaire de facturation PDF. Que dois-je faire?

Si vous ne pouvez pas télécharger le formulaire de facturation PDF auprès de votre centre d'enregistrement, il se pourrait que cela soit dû à des raisons techniques ou à une erreur d'application. Lorsque vous cliquez sur le formulaire de facturation, il est téléchargé sur votre ordinateur. Le dossier dans lequel est enregistré le document téléchargé varie en fonction du paramétrage de votre ordinateur. Si le fichier est introuvable, demandez conseil à un expert. Nous vous prions d'utiliser exclusivement le programme Adobe Acrobat Reader pour ouvrir le formulaire de facturation. Si vous avez des difficultés à installer et à faire fonctionner Acrobat Reader, veuillez vous adresser à un informaticien.

#### B 10 Le numéro d'identification sur la facture ne change pas, que puis-je faire? Dois-je télécharger un nouveau formulaire de facturation PDF pour chaque facture?

Le formulaire de facturation PDF fonctionne de façon autonome et ne doit donc pas être téléchargé à chaque fois. Vous ne devez le télécharger à nouveau seulement lorsqu'une nouvelle version est disponible. Votre centre d'enregistrement vous en informe à temps.

Si le numéro d'identification ne change pas automatiquement, un nouveau numéro peut être généré, en cliquant sur le bouton «n» juste à côté du numéro d'identification.

#### B 11 Le numéro de référence, qui s'affiche après le remplissage de tous les champs obligatoires (encadrés en rouge) au bas du justificatif de remboursement, ne s'imprime pas, pourquoi?

Pour que le numéro de référence s'imprime, le «no de participant/compte» doit être introduit. Si ce champ est vide, le numéro ne s'imprime pas à l'impression.

#### B 12 Puis-je enregistrer un formulaire de facturation PDF propre à chaque patient?

Oui, un formulaire de facturation PDF individuel peut être créé et enregistré pour chaque patient. Le numéro d'identification doit cependant être actualisé par le biais du bouton «n» lors de chaque nouvelle facturation. Voir également la question B 10 à ce sujet. Lors d'une nouvelle version du formulaire de facturation PDF, vous devez remplacer les modèles de patients. Voir également la question C 06 à ce sujet.

#### B 13 Comment économiser de l'espace mémoire pour l'archivage des factures déjà établies?

De l'espace de stockage peut être économisé pour des factures déjà établies en enregistrant la facture respective en PDF par le biais de la commande «Imprimer». La facture peut ensuite être imprimée sur papier.

ASTUCE: la fenêtre du menu «Imprimer» s'ouvre avec la commande «Imprimer».

Sous Windows: dans le point du menu «Imprimante» vous pouvez sélectionner comme imprimante le "PDF-Creator" ou le "Microsoft Print to PDF" de Windows, sauvegarder électroniquement l'impression en PDF et imprimer ensuite sur papier.

Sous MAC: dans la fenêtre du menu «Imprimer» vous pouvez sélectionner comme imprimante le "CUPS-PDF" (jusqu'à OSX10.9) ou "PDFwriter for MAC" (dès Os X 10.10), sauvegarder

électroniquement l'impression en PDF et imprimer ensuite sur papier. Si l'imprimante PDF n'est pas préinstallée, vous pouvez la télécharger gratuitement sur la toile.

B 14 J'envoie toujours mes factures à mes patients par e-mail. Comment procéder avec le formulaire de facturation PDF?

Vous pouvez envoyer par e-mail le document PDF enregistré par le menu d'impression. Pour le processus d'impression, prière de voir B13.

IMPORTANT: n'envoyez jamais à vos patients le formulaire de facturation téléchargé avec lequel vous établissez vos factures, mais uniquement l'«impression PDF» sauvegardée. Vous reconnaissez la différence p. ex. sur la base de la taille du fichier (l'impression PDF compte moins de kilobyte et le formulaire de facturation téléchargé compte plus de 1 megabyte) ou du fait que l'impression PDF ne peut être modifiée.

B 15 Le fait de remplir à chaque fois les champs «Emetteur de la facture» et «Fournisseur de prestations» ainsi que les indications sous Patient et dans le champ d'adresse prend du temps. Estil possible d'éviter cela?

Avec la touche «c» vous pouvez copier les indications sous «Emetteur de la facture» ainsi que sous «Client».

#### B 16 La liste des traitements n'apparaît pas sur l'exemplaire destiné à l'assureur (page 2). Pourquoi?

Veillez à ce que tous les champs obligatoires ainsi que la date, le tarif, numéro tarifaire, etc. soient remplis. La page «Justificatif de remboursement, exemplaire pour l'assureur» doit être copiée correctement. Voir également la question B 04 à ce sujet.

#### B 17 Concernant le champ Participant/no de compte: il existe des nos de compte commençant par 60, etc.? Le modèle 01 ne peut cependant être adapté. Comment puis-je y remédier?

Vous pouvez remplacer les entrées prédéfinies dans le formulaire. Prière de voir également à ce sujet la question B 11.

B 18 Dois-je indiquer sur mes factures le numéro ou la désignation de la méthode (p. ex. RME no 103 Massage classique)?

Non. Cette indication devient superflue avec le Tarif 590 vu que chaque acte dispose d'un chiffre tarifaire propre auquel l'assureur se réfère pour la facturation des prestations.

#### B 19 Je suis malvoyant. Comment puis-je utiliser le formulaire?

La fondation AccessAbility (http://accessability.ch) est spécialisée dans des solutions informatiques pour les aveugles et malvoyants. Elle aide volontiers la fondation lors de l'implémentation d'une solution logicielle. Une dérogation peut en plus s'appliquer aux personnes malvoyantes à partir d'un visus attesté de 0,3 ou inférieur. Veuillez vous annoncer sous therapeuten@concordia.ch en indiquant votre no RCC et une attestation de votre visus.

#### B 20 Je ne comprends pas la part de la TVA dans le formulaire de facturation. Comment le montant se décompose-t-il?

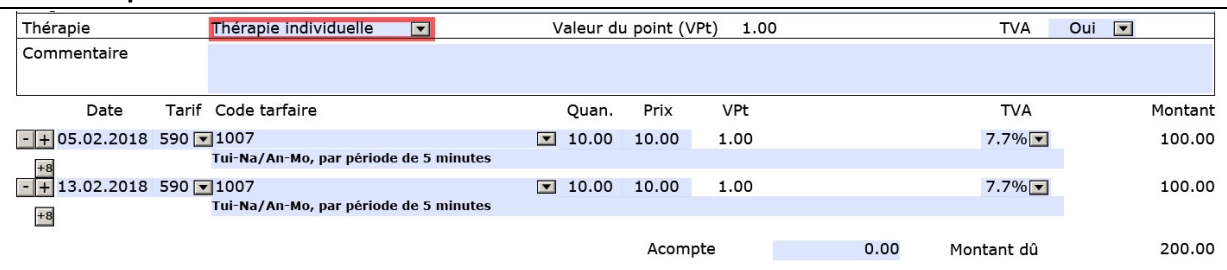

Si la taxe sur la valeur ajoutée est sélectionnée, la part de la TVA est déjà incluse à chaque ligne et, par conséquent, dans le montant total de la facture. Le montant indiqué de la TVA sur les traitements correspond ainsi à 7,7 % du montant de la facture et n'est pas additionné. C'est donc lorsqu'ils fixent leur prix par 5 minutes que les thérapeutes assujettis à la TVA doivent inclure la TVA. Sur la deuxième page («Justificatif de remboursement, exemplaire pour l'assureur»), vous trouverez la composition du montant indiqué de la TVA.

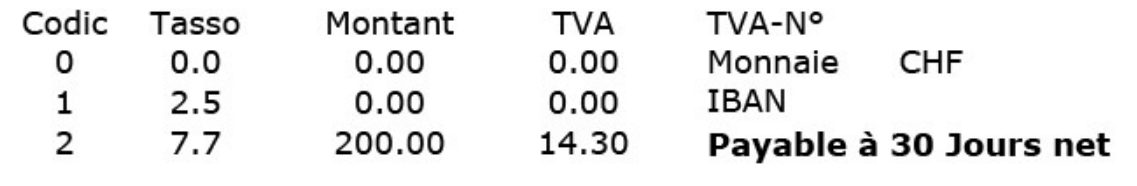

#### B 21 Quelle norme de facturation faut-il remplir pour les traitements?

La norme de facturation médecine complémentaire ou la norme XML 4.4 et supérieure du Forum Datenaustausch, dans la mesure où le code de matrice 2D est inséré et, donc, imprimé. Les normes XML du Forum Datenaustausch sont accessibles publiquement sur le site web http://www.forum-datenaustausch.ch. Vous trouverez une liste des fournisseurs de logiciel remplissant la norme actuelle sur le site web de votre organisation professionnelle et des assureurs. Veuillez noter que, pour des raisons techniques, certains fournisseurs de logiciel exigent un GLN (Global Location Number). Au besoin, ce numéro peut être demandé à la fondation Refdata (www.refdata.ch). En cas de questions, veuillez-vous adresser à votre fournisseur de logiciel.

### C – Question sur le tarif et le décompte de prestations

#### C 01 Comment puis-je décompter les examens ou anamnèses au patient avec le Tarif 590?

Vous disposez pour ce faire de la position tarifaire 1200. Utilisez cette position tarifaire s'il s'agit d'examens généraux, d'examens indépendants de la méthode et spécialisation et d'anamnèses. Sinon, utilisez la position tarifaire correspondante de la méthode ou spécialisation.

C 02 Comment facturer les prestations pour lesquelles il n'existe pas de positions tarifaires dans le Tarif 590?

Pour les positions tarifaires ou prestations thérapeutiques qui ne figurent pas dans le Tarif 590 ou un autre tarif officiel, vous pouvez utiliser le Tarif 999 et ajouter votre propre texte.

 $\blacksquare$ 

 $-$  + 19.09.2017 999  $\blacksquare$  Consommables  $+8$ 

Lan Elastic Wrap, 6,0cm x 5m

1.00 8.00

#### C 03 Est-ce que les prestations dans le Tarif 999 (texte libre) sont remboursées par l'assureur?

L'utilisation du Tarif 590 ou 999 ne garantit pas au thérapeute le remboursement des prestations par l'assureur. Les assureurs sont libres d'appliquer leurs conditions dans le domaine de l'assurance complémentaire. Cela signifie que chaque assureur décide lui-même du remboursement ou non des prestations selon ses conditions d'assurance.

#### C 04 Comment dois-je interpréter ces intervalles de 5 minutes du Tarif 590?

Les étapes de 5 minutes constituent la plus petite unité facturable. Vous pouvez décompter vos prestations par 5 minutes entamées et ne devez pas indiquer chaque minute.

#### C 05 Comment calculer et adapter mon taux d'honoraires actuel à la norme de facturation et Tarif 590?

Les chiffres tarifaires du Tarif 590 sont toujours indiqués par intervalles de 5 minutes. Si vous facturez par exemple CHF 120.– par heure, vous devez diviser ce taux d'honoraires par 12 pour obtenir le prix par 5 minutes. Dans notre exemple, il s'agirait de CHF 10.– par 5 minutes.

#### C 06 Les chiffres tarifaires resteront-ils identiques ces prochaines années?

Des modifications sont en principe possibles en tout temps afin que le Tarif 590 soit toujours actualisé. Le Tarif 590 est régulièrement développé et optimisé. Une modification de version a en général lieu pour le début de l'année. Vous devez par conséquent toujours télécharger pour le 1er janvier la dernière version du formulaire de facturation PDF auprès de votre centre d'enregistrement. Si vous travaillez avec une solution logicielle, le fournisseur du logiciel vous remettra à chaque fois une mise à jour.

C 07 Après avoir pris connaissance de l'anamnèse, je me suis aperçu/e que mes compétences ne me permettaient pas de traiter le cas du patient et que je devais le réorienter. Comment dois-je procéder pour le décompte de cette consultation? Qu'en sera-t-il du remboursement?

Le décompte du temps consacré à l'anamnèse s'effectue de la façon habituelle (position tarifaire correspondant à votre méthode ou votre spécialité, le cas échéant position tarifaire 1200). Si ce temps s'inscrit dans un cadre approprié (valeurs de référence: 30 minutes, 1 heure ou plus selon la méthode et l'assureur), la prestation sera prise en charge par les assureurs du Groupe des assureurs de médecine complémentaire.

#### C 08 Quelles activités puis-je décompter sous la position tarifaire 1200?

Sous la position tarifaire 1200, sont saisis des anamnèses (données personnelles, antécédents, thérapies ou traitements dispensés jusqu'alors, médicaments, risques, etc.), examens ainsi que diagnostic et anamnèses indépendants de la méthode ou spécialisation.

Dès que l'anamnèse contient des aspects et des informations spécifiques à la méthode ou spécialisation, la position tarifaire de la méthode ou de la spécialisation correspondante doit être utilisée.

#### C 09 Puis-je décompter des discussions /coordination avec des médecins et autres professionnels de la santé avec le Tarif 590?

Sous la position tarifaire 1257 les naturopathes avec Certificat de Branche OrTra TC ou diplôme fédéral, thérapeutes complémentaires avec Certificat de Branche OrTra TC ou diplôme fédéral, artthérapeutes avec Certificat de Branche OrTra TC ou diplôme fédéral, masseurs médicaux avec certificat fédéral ou ostéopathes avec MSc/ HES en Ostéopathie / diplôme CDS peuvent décompter des entretiens personnels ou téléphoniques avec des professionnels de la santé ((tels que médecins, thérapeutes, services Spitex) en l'absence du patient, si ces entretiens sont nécessaires pour la coordination.

L'étude du dossier ou les entretiens, en relation avec l'établissement de rapports, ne peuvent pas être décomptés sous cette position.

### D – Questions spécifiques des divers groupes professionnels?

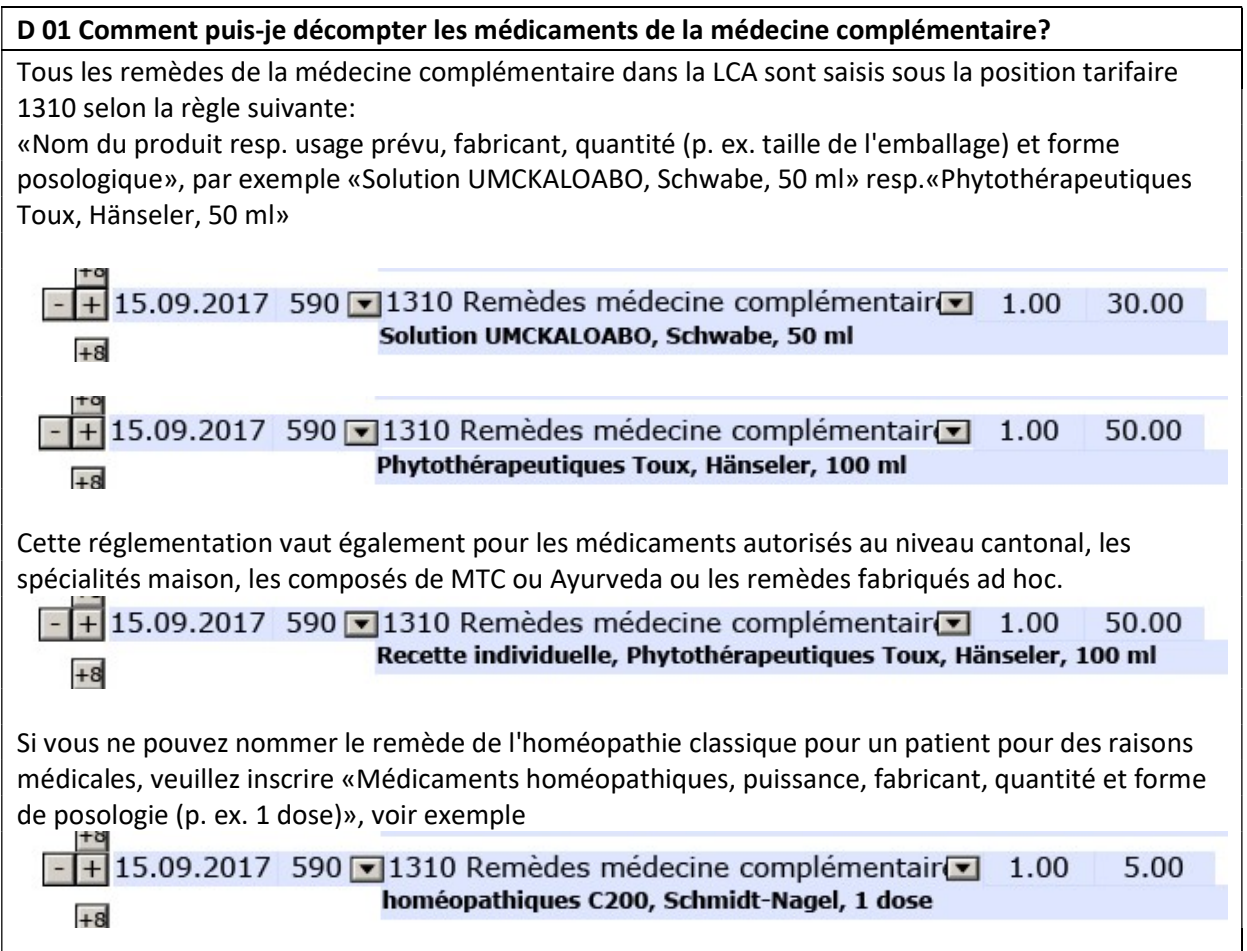

D 02 Je suis thérapeute MTC avec diplôme fédéral. Je suis reconnu/e par le centre d'enregistrement pour l'acupuncture, Tuina, ventouses, moxibustion et phytothérapie selon MTC. Est-ce que 1085 ou 1208 est la position correcte pour le traitement avec remède MTC? Est-ce que la position 1205 est utilisée comme méthode de détoxication par exemple pour ventouses de détoxication?

Le Tarif 590 comprend en principe des soins supplémentaires, c'est-à-dire des actes des thérapeutes dispensés à leur patient. Les remèdes doivent être décomptés séparément.

La position 1208 «Thérapie avec remèdes, par 5 minutes» est à disposition comme position groupée pour diverses applications de remèdes, exclusivement pour les praticiens en thérapie naturelle avec diplôme fédéral (thérapie avec remèdes de médecine complémentaire (traitement, prescription, choix du moyen), comme phytothérapie, homéopathie fonctionnelle, fleurs de Bach, spagyrie, biochimie selon Schüssler, etc.).

Si vous n'avez pas de diplôme fédéral et appliquez par ex. la phytothérapie, vous pouvez disposer du chiffre tarifaire 1085 «Phytothérapie, par 5 minutes».

La position 1205 «Détoxication, par 5 minutes» comprend toutes les détoxications classiques, les ventouses ou sangsues par ex. en font également partie. Vous trouverez d'autres exemples dans le Tarif 590 dans la colonne «Description». Vous pouvez ouvrir le tarif dans le formulaire de facturation PDF, en cliquant sur le bouton «Tarif».

Votre association professionnelle ou les organisations professionnelles vous aident également pour l'utilisation correcte des positions.

D 03 Je suis enregistré/e comme praticien/ne en médecine naturelle auprès du RME sous le groupe de méthodes 131. Différentes thérapies font partie de cet enregistrement entre autres aussi les massages que j'ai toujours décomptés jusqu'à maintenant avec le numéro 221 Pratiques de massage. Mais je ne trouve pas les pratiques de massage dans les chiffres tarifaires. Vu que je ne suis pas enregistré/e comme masseur/masseuse méd., je ne peux pas décompter par le chiffre tarifaire 1062 Massage classique, ou bien? Pourquoi dois-je dès maintenant décompter les traitements par massage?

Le Tarif 590 représente des prestations dispensées au patient et est indépendant de votre enregistrement (à l'exception des chiffres tarifaires par profession chapitres 5 à 9). Vous pouvez utiliser les positions que vous appliquez effectivement pour présenter avec transparence votre traitement sur la facture.

Votre enregistrement sert en premier lieu aux assureurs à vérifier si vous êtes qualifié/e et reconnu/e pour la thérapie correspondante.

En tant que thérapeute enregistré/e pour le groupe de méthodes 131, sous-méthodes 221, vous disposez dans le Tarif 590 des positions tarifaires suivantes: 1062 Massage classique, par 5 min., 1052 Réflexologie plantaire par 5 min., 1134 Thérapie des zones réflexes, par 5 min., 1033 Massage du colon, par 5 min., 1073 Massage réflexe des muscles, par 5 min.

D 04 Comment puis-je décompter des prestations de laboratoire de médecine complémentaire? Toutes les prestations de laboratoire de médecine complémentaire dans la LCA sont saisies sous la position tarifaire 1302 selon la règle suivante:

«No RCC ou nom et localité du laboratoire exécutant, matière de base, examen effectué» par exemple «No RCC XY, selles, transglutamine-AK»

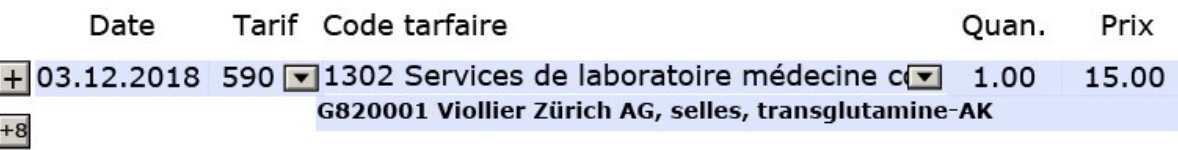

#### D 05 Je travaille avec la phytothérapie, les sels de Schüssler et la spagyrie. Comment puis-je facturer correctement ces traitements avec le tarif 590 ?

Si vous êtes naturopathe avec un diplôme fédéral ou au bénéfice d'un Certificat OrTra TC, vous utilisez la position tarifaire 1208 (traitement médicamenteux). Cette position tarifaire est à votre disposition en tant que naturopathe avec diplôme fédéral pour les traitements médicamenteux de médecine complémentaire (thérapie, prescription, choix des moyens). La phytothérapie, l'homéopathie fonctionnelle, les fleurs de Bach, la spagyrie, biochimie selon Schüssler, etc. en font partie. Les médicaments correspondants sont décomptés sous la position tarifaire 1310.

Si vous n'êtes pas au bénéfice d'un diplôme fédéral de naturopathie ou détenteur d'un Certificat OrTra TC, vous utilisez les positions tarifaires pour les formes de thérapie individuelles, p. ex. la position tarifaire 1022 pour la thérapie par les fleurs de Bach, la position tarifaire 1142 pour la spagyrie, etc.

 $\overline{\phantom{a}}$ 

#### D 06 Je suis homéopathe et j'utilise également la phytothérapie en raison de mon orientation homéopathique. Quel position tarifaire puis-je facturer pour ces services?

Si vous êtes naturopathe avec un diplôme fédéral ou au bénéfice d'un Certificat OrTra TC, vous pouvez utiliser la position tarifaire 1208 (traitement médicamenteux). Cette position tarifaire est à votre disposition en tant que naturopathe avec un diplôme fédéral/Certificat OrTra TC pour les traitements médicamenteux de médecine complémentaire (thérapie, prescription, choix des moyens), si la délivrance/recommandation est basée sur les principes thérapeutiques correspondants. La phytothérapie, spagyrie, biochimie selon Schüssler, etc. en font partie. Les médicaments correspondants sont décomptés sous la position tarifaire 1310.

Si vous prescrivez un médicament pythothérapeutique sur la base de vos compétences spécialisées en homéopathie, vous décomptez le traitement sous la position tarifaire 1127, le médicament pythothérapeutique sous la position tarifaire 1310 avec les indications respectives selon les FAQ question/réponse D 01 (nom du produit ou but de l'utilisation, fabricant, quantité (p. ex. taille de l'emballage) et forme d'administration.

Si vous êtes au bénéfice d'un diplôme fédéral de naturopathie/Certificat OrTra TC, vous utilisez la position tarifaire 1085 pour les prestations pythothérapeutiques. Pour la facturation des pythothérapeutiques vous utilisez la position tarifaire 1310, la position tarifaire 1208 n'est pas à votre disposition.

Vous trouverez des informations supplémentaires sur les pages web des assureurs participants et organisations professionnelles de médecine complémentaire.